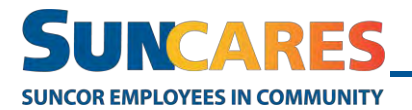

## **How to make a donation on the Community Impact Portal**

The Community Impact Portal (CIP) is the public SunCares site where contractors, friends and family can make donations to any community organization or fundraising opportunity.

Note: Contractors do not have a SunCares account, but they can make donations through the Community Impact Portal (CIP).

Follow these steps to make a donation on the CIP:

- 1. Click this link to get to the [CIP.](https://suncares.benevity.org/community)
- 2. Click **Make a Donation**.

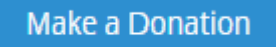

3. Enter a community organization name or key word in the search bar and click **Search**.

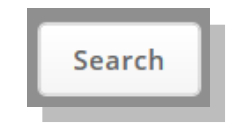

4. Review the search results and click **View Details & Donate** under the community organization you'd like to make a donation to.

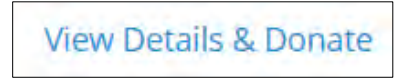

5. Click **Donate Now**.

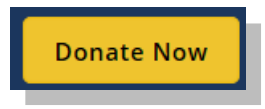

- 6. Complete the donation form.
- 7. Choose the donation currency.

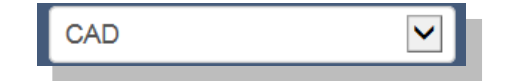

8. Enter a donation amount or select a suggested amount.

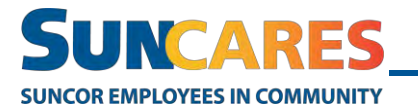

**Quick Reference Guide**

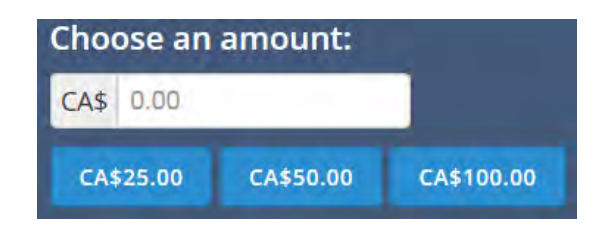

9. Select the **Share my name and comments** check box to expand the name and comment fields. This step is optional and can be skipped.

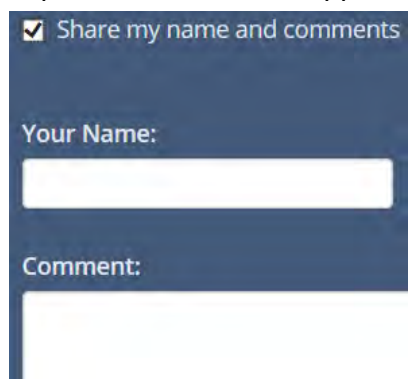

10. Select your method of payment.

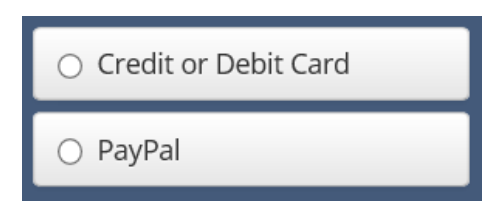

11. Click **Next: Confirm Donation**.

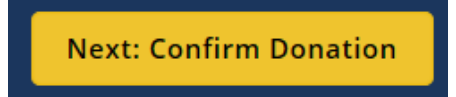

12. Enter your billing address and card information, then click "Submit your donation".

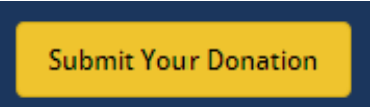